#### JUNE 1999

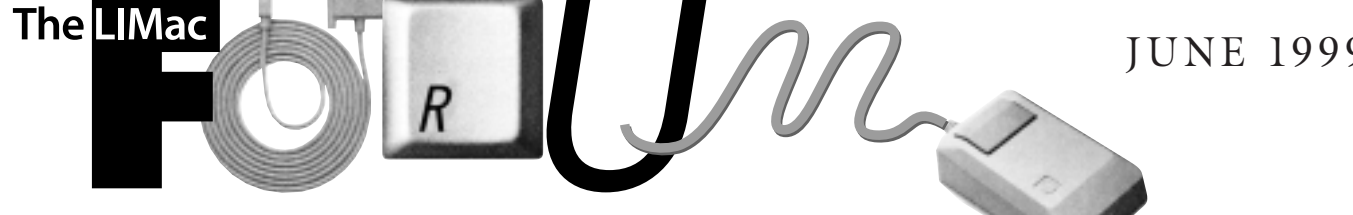

#### NEWSLETTER OF THE LONG ISLAND MACINTOSH USERS GROUP

LIMac was established in 1984, when the Mac was introduced. Annual dues for membership is \$26. First meeting is free. For information, contact any of the following:

#### **Membership**

Donald Hennessy (516) 541-3186 *aboutlimac@aol.com*

**Public Domain** 

**Software** Helen and Sheldon Gross (212) 799-5655 *shel9@earthlink.net*

**Technical Advice** Bradley Dichter (516) 348-4772 *bdichter@cdr.net* 

#### **Program Coordinator**

Balan Nagraj (516) 427-0952 *balan448@aol.com*

#### **PhotoShop SIG** Norman Kashefsky

(516) 783-7836 *captword@idt.net*

**Beginners SIG** Geoff Broadhurst *gahoof@aol.com*

**Internet SIG** Al Choy

*achoy@villagenet.com* . . . . . . . . . . . . . . . . . . .

**Internet Address** *http://www.limac.org*

The FORUM is published monthly by LlMac. All contents, except where noted, are copyright ©1999 by LIMac. Opinions expressed are the views of the authors and do not necessarily reflect those of LIMac. Contents may be reprinted for noncommercial use, with due acknowledgment to LIMac.

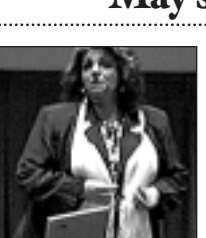

**LIMac's first general meeting in May.** It was graciously hosted by Cablevision at their headquarters in Bethpage, and the topic was Internet connection via cable

Elizabeth demonstrates converters - offering vastly faster access as contrasted to 56k v.90 modems.

For example, a ten megabyte file that may take twenty minutes to download via conventional modem can easily be completed in two to three minutes. In addition, much like a T1 line, which may cost up to eight hundred dollars, the cable is *always on*, meaning that there is no need to log on – like the water at your tap, it is available all the time. Cablevision is working to upgrade service to all of Long Island. At present, it is in the East end and in many other locations. They expect to complete the upgrade by the end of this year and their service will be competitive in pricing – about \$40 for Cablevision subscribers with an additional charge of \$10 for non-local customers.

There are some limitations at present: If there are many subscribers to a given hub, the service speed may be lowered, much as water pressure is lowered if all the neighbors water lawns simultaneously. If you use your machine for occasional faxing, it cannot be done now, and if there is any kind of network, again the service as of this date cannot accommodate.

Nevertheless, accessing the Web will certainly be completely different in 5 (or less) years and cable certainly is a viable option.

Thanks to Stephanie Quintin, Elizabeth Hansen and their technical staff for their efforts and the nice refreshments provided at this meeting.

#### **The second special meeting in May**

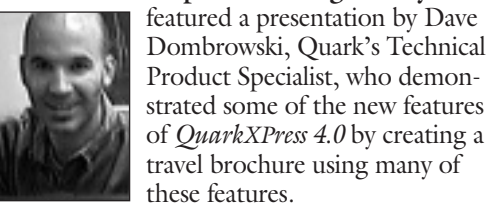

*Dave Demos*

Some of the features demonstrated: the pop out tool palettes, ability to customize tool palettes, text to outline, text on a path, the merge option, ability to change

#### **May's Meetings June's Meeting**

# **MetaCreations**

For our June general meeting, Kimberly Warnick of Metacreations will present two programs that have generated a lot of interest:

*Canoma 1.0:* A program to create photorealistic 3-dimensional models from scanned or digital photographs quickly and without extensive 3D skills.

*Headline Studio 1.0* brings broadcastquality graphics to the Web with tools specially designed for Web banner creation. **Friday, June 11th at 7:00 P.M. in Building 400 (the Theobald Building) at the New** York Institute of Technology.

picture box to text box and vice versa, character-based style sheets, new Find/Change features, etc. He also mentioned some of the new programs and updates in Quark's future plans. Dave faced a number of questions regarding not only the technical features but also Quark's marketing policies and assistance to users. He made a note of our members' concerns to discuss with others at their corporate office. Our thanks to Dave for a very commendable job of demonstrating the complicated program and listening to our concerns.

Dave mentioned the following useful Quark Web sites: *Mactech@quark.com* for technical questions; *scriptsupport@quark.com* for scripts and information on *AppleScript* support. You can also subscribe to their technical newsletter by visiting *technews@techlist.quark.com.* 

There will be meetings of the Beginners and *Photoshop* (Filters and Plug-Ins) SIGs right after

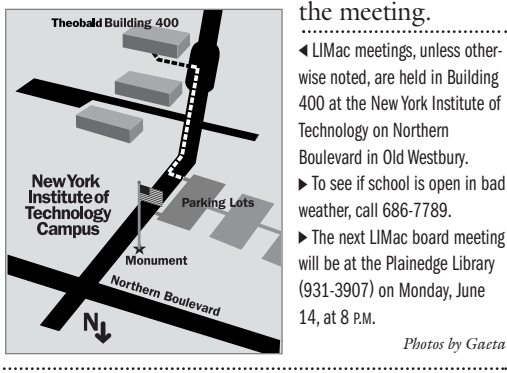

the meeting.  $\blacktriangleleft$  LIMac meetings, unless otherwise noted, are held in Building 400 at the New York Institute of Technology on Northern Boulevard in Old Westbury.  $\blacktriangleright$  To see if school is open in bad weather, call 686-7789.  $\triangleright$  The next LIMac board meeting will be at the Plainedge Library (931-3907) on Monday, June 14 at 8 PM

*Photos by Gaeta*

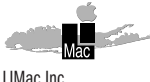

P.O. Box 518 Seaford, NY 11783 **President** Bill Medlow *ArchBill@aol.com* **Vice President**

Al Choy *achoy@villagenet.com*

**Treasurer** Max Rechtman *MaxLIMac@aol.com*

**Secretary** Bernie Flicker *twoflicker@aol.com* **The LIMac Forum**

**Editors/Graphics** Mo Lebowitz Loretta Lebowitz *MoLeb@aol.com*

**Distribution** Wallace Lepkin Donald Hennessy

**Printing** Willow Graphics (516) 785-5360

**Imagesetting** A&B Graphics (516) 433-8228

**Board of Directors** Geoff Broadhurst Sheree Brown-Rosner Al Choy Kirk Cronk Bradley Dichter Bernard Flicker Al Gordon Helen Gross Sheldon Gross Donald Hennessy Mo Lebowitz Bob McAteer Bill Medlow Balan Nagraj Scott Randell Max Rechtman

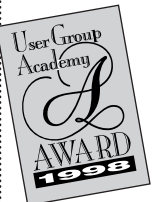

#### **Macs for Dummies**

#### *Sixth Edition/by David Pogue*

People continue to give me strange looks when I insist they need to understand every single page of books with titles such as Bob LeVitus' MAC OS FOR DUMMIES or David Pogue's MACS FOR DUMMIES series. Sorry, folks, but if you are smart enough to use a Macintosh, you owe it to yourself to master the basics. No exceptions.

Most Book Bytes readers are beyond the

*Dummies* level, but each of you knows someone who will benefit from Pogue's latest Macs for Dummies offering. When new editions land on my desk, I immediately retire to my favorite chair to make sure I know as much as David Pogue thinks I should know.

This sixth edition is the best one yet, and is a complete rewrite, not an updated version. I emphasize for *total beginners*, MACS FOR DUMMIES is one of the best sources for no-nonsense (but often humorous) introduction to the world of Macintosh. David's writing is clear and concise, providing just what is needed for newbies to become comfortable as quickly as possible. I particularly approve of Appendix C: *The Techno-Babble Translation Guide.*

Common applications get special treatment, with basic info provided on *AppleWorks (ClarisWorks), Quicken, Word, Excel*, and a few more. In this book, America Online is given top

billing for first time participants in the Internet. Many of us began our Net experience with AOL, and the author is wise to keep it simple. In contrast with previous editions, the text is more factual and less cutesy.

Hardware is current to the iMac, and software to *Mac OS 8.5*. Troubleshooting tips are plentiful, as are sidebars and screen shots (including photos of Dr. and Mr. Pogue's first baby).

## **STUFF!**

2

#### **From Scott Randell: Brother USB laser printers.**

They are *QuickDraw*, but, for those who do not need *Postscript*, they are a good deal. Here is all the pertinent information.

The HL1050 is a PCL6 level printer and in any environment will print at 600 x 600 dpi. The HL1040 is a

GDI printer, and a PCL4 printer, and needs its own GDI driver to print at 600 x 600 dpi, otherwise it will print at its PCL level 4 at 300 x 300 dpi.

The HL-1040 and HL-1050 are members of Brother's series of advanced laser printers and are specifically designed for demanding home and office environments. Both print at up to 10 pages per minute and offer an advanced straight paper path, allowing the user to print on more types and sizes of paper stocks, while avoiding annoying paper jams and curls. They also are able to print wrinklefree envelopes up to 9 inches by 12 inches. Their professional output quality ensures sharp, crisp and clear printing that does not fade or smear.

They are offering a HL1050 USB to iMac/G3 USB CD. The Cont. Top Right Column ▶ | *QuarkXPress* **has yet to address the problem of printing with large EPS files stored on a wide SCSI drive. Both version** *3.32r5* **and** *4.04* **suffer. They suggest using narrow drives. Any suggestions?** Switch to Adobe *InDesign* when it ships, or keep the files on a *AppleShare* file server which can use wide drives. If space is your only problem, I've seen a fast 7200rpm Seagate Barracuda narrow *SCSI* drive, a nice big 18GB, for \$529. Another option you can use is a narrow stripped disk array. It's faster than a single wide drive. Quark of course suggests that the latest firmware update for the *SCSI* card will fix the problem. In your case, that's not an option. Quark's problem is it sends data in very large chunks and the Adaptec AHA-2940UW card can't handle it. There is a firmware updater that fixes this problem, but it doesn't work in clones. Try an Initio Miles *SCSI* card

#### | **Any comments on the recently released** *Mac OS 8.6* **update?**

People with iMacs or Blue and White G3s have had open firmware startup problems and *Norton Utilities 4.0.3* is not fully compatible *TechTool* and *TechToolPro* need updates. I'm

#### **President's Message**

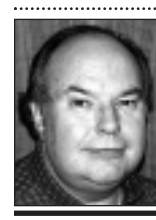

instead.

**BillMedlow** President *ArchBill@aol.com* Apple has encouraged people to think different, preparing everyone for the iMacs, five flavors, the Blue/White G3's and the soon-to-be-released P1s. Adobe has just joined the fun with a product they think is better than *QuarkXPress* – *InDesign*. We shall see.

We are facing the new millineum with the stock market near 11,000 points; computers nearly 500MHz; and faster, smaller and thinner laptops. MacWorld in New York City (July 21-23) is also approaching, the enthusiasm building as our members volunteer for the breakfasts and the Apple booth. Friends getting involved just for fun – one of the best parts of LIMac. See the enclosed discount information sheet for the special MacWorld discount. Register before June 21st for the best savings rates.  $\bigstar$ 

**Technical Corner** sure we will be hearing about other incompati-

bilities, so I would not recommend updating just yet. On the upside, I hear it is more stable than *8.5.1* and I find it generally faster than *8.5.x*, but the *Finder* can seem slower due to the new multitasking. It does fix problems with DHCP, so people on an intranet or those with cable modems will have less trouble. A proper installation procedure is advised. First, if the drive is partitioned, back up everything on your start-up drive, not just your start up partition. Then, start up the Mac off the *Mac OS 8.5.x* CD-ROM disc, do a *Clean Install* and let it restart at the end. As it starts up again, reset the parameter RAM. Then, since the previous setting was lost, go to the *Startup Disk* Control Panel and reset the proper choice. You can also take a minute to check the *Date and Time* Control Panel. Then install the *Mac OS 8.6* update from the self-mounting image and let it restart again. Then, move your non-Apple stuff over from the *Previous System Folder* to the new one. I used *Conflict Catcher 8.0.5*'s *Clean Install System Merge* function under the *Special* menu to assist me. I suggest you monitor the MacFixIt Website for *8.6* updates and troubleshooting help. You may need to allocate 300K more RAM to *Applications* and using *ResEdit*, allocate 300K more to your *Extensions* via the SIZE resource. Unfortunately, many *Extensions* don't have a SIZE resource. You can copy one from an *Extension* that does. *Conflict Catcher* will tell you which use more then they request.

| **Can I install** *Mac OS 8.6* **on a PowerPC 601 or 604 based machine?**

Yes. You're probably thinking of *Mac OS.x*, which is only for G3 based machines.

| **I have a problem with my iMac freezing at a cold start when I notice one light out on my MacAlley USB hub. Any Ideas?** Connect your keyboard and mouse to port B on the iMac and plug the hub into port A. There is a timing difference between the two connectors.

| **What cellular phone would you recommend with the modem in a PowerBook?** Most brands offer a RJ-14 phone jack adaptor, sometimes called a data port. Nokia or Motorola offer this with some of their models, but I don't have any model number specifics

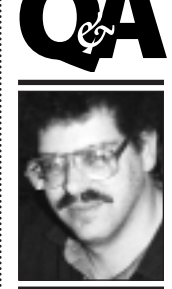

**Bradley Dichter** *bdichter@cdr.net*

part number is: USBUSBCD. The price is \$ 39.99 dollars. They are also offering for the HL-1040 the USBPKIT at \$79.99. These kits are in stock now.

The USBUSBCD includes the installation CD-ROM and the electronic user's manual.

The USBPKIT includes software and cable adapters. To use the Brother-toiMac/G3 kits, iMac/ G3 users must meet the following computer requirements: Macintosh with USB ports; Mac OS 8.1 (with iMac/G3 Update 1.0) or higher; 32 MB RAM. CD-ROM Drive. For information on this, call toll-free at 800-276- 7746, Monday through Friday, from 6:00A.M. to 4:00 P.M., PST. | *According to MAC HOME JOURNAL, the HL-1050 printer is fast (very fast) but it's only strong on text. The printer can't handle* QuarkXPress *documents properly and causes major problems in the process.*

Is there an echo around here? I *highly recommend* MACS FOR DUMMIES, Sixth Edition, for Mac newbies. Order a bunch of these books, and give them as gifts. You will be a hero. David Pogue

*http://www.davidpogue.com* Dummies Press *http://www.dummies.com* ISBN 0-7645-0398-7, 407 pages \$19.99  $\spadesuit$ 

#### **Permanency of Ink Jet Prints**

by D'Lynn Waldron These are the facts about the permanency of inkjet prints: The permanency of inks varies between inkjet printer technologies and between manufacturers; and even between colors, since their pigments are not identical.

▶ Epson piezo electric technology is able to use more permanent inks than the technology used by an other manufacturer. The permanency of third

party cartridge inks, and refill inks may not be the same as genuine Epson inks.

| All inks will fade over time if they are exposed to direct ultra violet light, which usually comes from the sun and fluorescent lighting, but is also present in firelight. The inks used in piezo electric printers are far more permanent than any color photographic print. I have had a print done with the original Epson printer behind the glass of a window that gets strong reflected sunlight for

hours every day. It is now, as best I estimate, over five years, and a magenta cast is beginning to change the colors.

Prints should not be put in direct ultra-violet light. Prints can be put in a frame with UV protective glass. Prints can be laminated with a UV protective layer.

I see no reason why an Epson print under UV protective glass and kept from direct light, should not keep its colors long into the future.

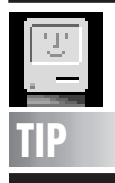

**Just a Tab Cleaner:** Take a look at your drag and drop A*liases* and *Applications* on your *Desktop*, like *Stuffit Expander, File Buddy, ShrinkWrap, JPEG View*… and any other application to which you can drag files for instant access or conversion. Even your most used apps like your e-mail and browser…

Drop them in a folder, name it something. Turn it into a tab at the bottom of your screen.

Instant clean *Desktop* with instant access to your apps. *– Jason Thoms*

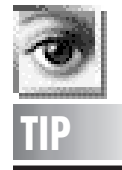

**Repeat Transform in Photoshop 5.0:** 

After transforming a layer (*Edit > Free Transform)*, type *Command-Control-Option-Shift-T* to automatically duplicate the layer and apply the transformation again. You can use this to create a flower petal effect by rotating a layer about 15° and then applying the keyboard command a few dozen times.

*– Design Tools Monthly*

for you. You will have to turn on the ignore dial tone option, since the cell phone uses a<br> **TIP TIP TIP**<br> **TIP TIP TIP** non-standard sound.

> | **How do I delete e-mail in** *Netscape Communicator* **without opening it first?** You must have switched from the standard three-pane to the two-pane mode in the Messenger. Just click on the dotted line between the two blue triangles at the bottomcenter of your window, or drag it up to resume the Three panes. That will shrink the selected e-mail folder contents list section and reintroduce the message content section. Then you can just click once on the e-mail message in question and then press the *Delete* key.

#### | **Using** *AOL***, when I send more than one attachment to a PC user on** *AOL***, they receive a MIME file that they can't open. Is there any way around this?**

Not directly in *AO*L, except to send only one file with each e-mail. *AOL* on the Mac uses *StuffIt* to compress multiple attachments. PC users don't usually use *StuffIt*, they use *Zip*. You could have the PC user download the free *StuffIt Expander 5.0 for Windows* to decompress the attachment or you can pre-compress your files with *ZipIt 1.4b5* or *MacZip 1.02* and attach the .zip file to your mail.

#### | **Any thoughts on the new Lombard PowerBooks?**

Price/performance wise they are much better and they weigh two pounds less, don't get too hot and the new battery lasts longer – partly because of the new *Mac OS 8.6*. The downside is the old media bay options, like VST's Zip Drive, Apple's floppy drive, etc., won't fit in the slimmer new model. Also Apple dropped the ADB and modem/printer serial port, so you will need an adapter to connect to the USB ports or maybe something like Farallon's *iPrint LT* to connect to a *LocalTalk* LaserPrinter. If that's not a big problem, then the 333MHz model will sell for less than 266MHz model did and the 400MHz model with the DVD is also a relative bargain, considering how much faster the 400MHz model is over the same-priced 300MHz/DVD model. Actually, its *MacBench* rating is about 20 per cent faster, not the 25 per cent you might expect. It does have a better graphics chip with twice the SGRAM, but the standard *Hard Driv*e is smaller by 2GB. 0

**More Technical Corner More User Group News** 

- | Gaining new members, keeping old ones **Other recurring concerns:**
- | Apple's ability to sustain its recent positive momentum.
- | The number of software packages available for Macintosh.
- | Getting vendor reps out to meetings. Also mentioned:
- | More support from local retailers.
- | Strategic rethinking in light of the Internet.
- | What to do with lingering bulletin board systems.
- | Improving and maintaining websites
- | Creating publicity and finding ways to reach out to the local community.

**Member services vary.** The general meeting is still a staple for most groups, and meeting Q&A continues to be a popular activity. Door prizes are universally loved. Snail mail newsletters are still common, though some groups have successfully switched to email newsletters which are faster and reduce costs.

Here's a sampling of other services groups are providing to their memberships:

- | Negotiated user group discounts from local retailers.
- | Diskettes or CDs with software, shareware and freeware.
- | An annual auction where people can buyand/or sell computer items (and the club gets a commission).
- | Free technical support on the web, via email, occasionally by phone and sometimes via house calls.
- | Websites with software updates, tutorials and discussion boards along with group information, meeting dates and locations.
- | A website with a large Amazon affiliate bookstore providing a 5-15% cut of sales for the group when anyone shops there.
- | Listservers for announcements, technical support and discussion.
- | An active BBS that gets members online.
- | Internet access and free Web pages for members.
- | A resource center for evaluating hardware and software.
- | Special new users meetings where the pros help the newbies.  $\blacklozenge$

*(To be continued next month)*

**Here are some steps one can take to avoid Macro Viri:** | Don't download *Word/Excel* files. Most reputable sites from the internet have downloadable text files, HTML files, or PDF files. Very few reputable places have *Word* files due to the fact that not everybody has word; especially recent versions. If you don't know. don't open it! (this could apply for anything) A good method is to convert it to a *BBedit* document using *Maclink Plus* and *then* read it. BBedit can't run macros. ▶ Do not open any

*Word* or *Exce*l documents that have been forwarded or mass mailed to you unless you personally know the person who sent them. This is the *primary* way these viri are spread.

*– Dan Schmidt* 

LIMac *members*  are receiving an insert with the June FORUM offering an additional 25% off the early registration discount to July's MacWorld in NYC. Donald will call anyone who sends LIMac a \$26. membership check and phone number with the Macworld discount code.

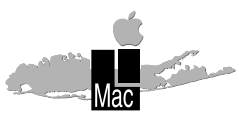

**Long Island Macintosh Users Group** Post Office Box 518 Seaford, New York 11783

# MetaCreations

will present two programs that have generated a lot of interest: *Canoma 1.0:*A program to create photorealistic 3-dimensional models from scanned or digital

photographs quickly and without extensive 3D skills. *Headline Studio 1.0* brings broadcast-quality graphics to the Web with tools specially designed for Web banner creation.

**Friday, June 11th at 7:00 <sup>P</sup>.M. in Building 400 (the Theobald Building) at the New York Institute of Technology.**

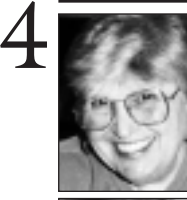

#### **Helen and Sheldon Gross**

*shel9@earthlink.net Note: These sites are referred to by us for your information only and neither we nor LIMac endorse any of the products or sites.*

## **\$ALE!**

#### *Photoshop 5.0, Quark 4.0, Xpert-Tools, After Dark* never used, still in shrink wrap. **Best offer.**

*msilver@7optonline.net* New Casio QV 780 Color Digital Camera with power supply and software. **\$299** Gary Schechter 516-628-2861

### **Sore Eyes**

It is not too late in the semester to remind students and parents that the Internet stands ready to provide resources for term papers and other end term or summer research projects. This column originated to provide up-to-date public domain and shareware information and discs to our members, and now only offers shortcuts to locating information on the Internet. Public domain and shareware are so easily available as downloads that we felt that the thrust of the column should shift to providing information about sites where our members could locate a variety of topics in which they are interested.Our *Sore Eyes* title seems more appropriate now by providing helpful sites for sore eyes. We suggest the following Web sites to all students and their parents:

**Webster's Dictionary** at *www.m-w.com*. This is Webster's Online Language Center, complete with thesaurus. **OneLook Dictionary** at *www.onelook.com.* When a simple dictionary is not enough; one query searches more than 345 online specialized dictionaries to track down the meaning of a word used only in that specialized context. It's worth a look. **Encyclopedia.com** at *www.encyclopedia.com.* This is a great *free* encyclopedia on the Web with more than 17,000 cross-linked articles from the Concise Columbia Electronic Encyclopedia, 3rd edition. **AJR Newslink** at *www.newslink. org/news.html.* This is a directory of online newspapers, magazines, radio and TV stations. **University of Michigan Document Center** at *www.lib.mich.umich.edu/* (at this point click on Documents Center). If statistics are what you're after, this is your site – whether your eyes are sore or not! For **Federal Government statistics** go to *www.fedstats.gov.*

And there are many more. Just browse!  $\blacklozenge$ 

#### **User Group News**

**User Group Trends: The Big Summary** So… What's up with user groups? Here's what the 31 people who responded to my totally unscientific survey had to say:

Increased interest is definitely the number one trend. Many reported seeing renewed excitement about Apple driven by the success of iMac and the new G3s. In particular, newbies with iMacs are joining user groups. Even PC users are showing interest.

Turnover among members was also a big trend. Quite a few groups reported losing some of their regulars, while at the same time, getting new people referred to them by Apple.

**Other points that came up repeatedly:**

- | Misinformation about Apple and its viability is still a problem.
- | Fewer major companies are sending speakers to meetings.
- | Local support from retailers could be better.
- ▶ BBS traffic isn't what it used to be.

In terms of size, a few groups were shrinking; several were holding steady; and many were growing. Most of growth groups were gaining members slowly, but a couple reported rapid increase.

**The kinds of people joining?** Mostly newbies seeking support and help such as professionals, students, the elderly and other first-time computer buyers. Retirees were mentioned as a significant portion of the user group population. Groups are finding that many new members are totally unfamiliar with computers.

**The most often mentioned top three concerns?**

- | Creating interesting programs, obtaining speakers for meetings
- | Finding and retaining good leadership, getting members involved. *(Continued on Page 3)*

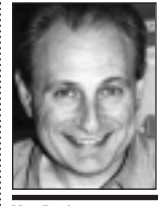

**Max Rechtman** *MaxLIMac@aol.com*

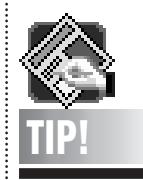

#### **Updating** *QXP 3.3x* **to** *4.x Character* **Style Sheets:**

Open the files in *QuarkXPress 4.04,* search for the local formatting attributes and place the cursor in text containing the local formatting, and create a *Character* style sheet based on it *(Edit menu > Style Sheets > New: Character).*

Then, open the *Find/Change* palette and search for those particular attributes. In the *Change To* area, select the new *Character* style sheet you just created. Press *Option* to change the *Find* button into a *Find First* button, press it, then click *Change All* to convert all.